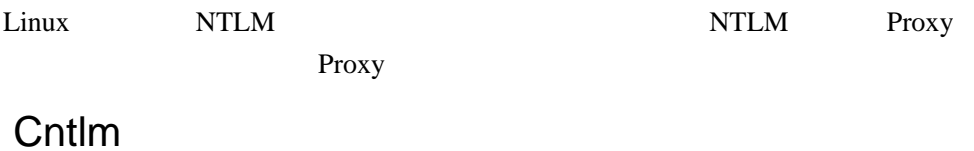

## Windows

<http://cntlm.sourceforge.net/>

Windows

cntlm.exe -f -c cntlm.ini -g -l -u test@domain proxy:8080

-f -c -g -I -u

proxy

Linux <http://cntlm.sourceforge.net/>

> ./configure make make install

> > cntlm.ini

./cntlm-l 0.0.0.0.3128 -c cntlm.ini -g -l -u test@domain proxy:8080

cntlm.ini

 #  $H$  Cntlm Authentication Proxy Configuration # # NOTE: all values are parsed literally, do NOT escape spaces, # do not quote. Use 0600 perms if you use plaintext password. # #Username testuser #Domain��corp-uk #Password�password # NOTE: Use plaintext password only at your own risk # Use hashes instead. You can use a "cntlm -M" and "cntlm -H" # command sequence to get the right config for your environment. # See cntlm man page # Example secure config shown below. # PassLM 1AD35398BE6565DDB5C4EF70C0593492 # PassNT 77B9081511704EE852F94227CF48A793 ### Only for user 'testuser', domain 'corp-uk' # PassNTLMv2 D5826E9C665C37C80B53397D5C07BBCB # Specify the netbios hostname cntlm will send to the parent # proxies. Normally the value is auto-guessed. # # Workstation�netbios\_hostname # List of parent proxies to use. More proxies can be defined # one per line in format <proxy\_ip>:<proxy\_port> #<br>#Proxy #Proxy 10.0.0.41:8080<br>#Proxy 10.0.0.42.8080 10.0.0.42 8080 # List addresses you do not want to pass to parent proxies # \* and ? wildcards can be used # NoProxy I ocal host, 127.0.0.\*, 10.\*, 192.168.\* # Specify the port cntlm will listen on # You can bind cntlm to specific interface by specifying # the appropriate IP address also in format <local\_ip>:<local\_port>  $#$  Cntl m l i stens on 127.0.0.1:3128 by default # Listen��3128 # If you wish to use the SOOKS5 proxy feature as well, uncomment # the following option. It can be used several times # to have SOCKS5 on more than one port or on different network # interfaces (specify explicit source address for that). # # WARNING: The service accepts all requests, unless you use # SOCKS5User and make authentication mandatory. SOCKS5User # can be used repeatedly for a whole bunch of individual accounts. # #SOCKS5Proxy�8010 #SOCKS5User�dave:password # Use -M first to detect the best NTLM settings for your proxy. # Default is to use the only secure hash, NTLMv2, but it is not # as available as the older stuff. # # This example is the most universal setup known to man, but it # uses the weakest hash ever. I won't have it's usage on my # conscience. :) Really, try -M first. # #Auth LM<br>#Flags Ox  $-0.06820000$  # Enable to allow access from other computers # Gateway yes # Useful in Gateway mode to allow/restrict certain IPs # Specifiy individual IPs or subnets one rule per line. #  $#$ Allow 127.0.0.1<br> $#$ Denv 0/0  $#$ Deny # GFI WebMonitor-handling plugin parameters, disabled by default #

#I SAScanner Size 1024<br>#I SAScanner Agent Viget /<br>#I SAScanner Agent APT - HTTP /<br>#I SAScanner Agent Yum / #ISAScannerAgent Wget/ #ISAScannerAgent APT-HTTP/ #ISAScannerAgent Yum/ # Headers which should be replaced if present in the request #<br>#Header User-Agent: Mozilla/4.0 (compatible; MSIE 5.5; Windows 98) # Tunnels mapping local port to a machine behind the proxy. # The format is <local\_port>:<remote\_host>:<remote\_port> #  $#T$ unnel 11443: renote.com: 443

## ntlmaps

<http://d.hatena.ne.jp/Kazzz/20091203/p1> python NTLM proxy

Windows

<http://davenport.sourceforge.net/ntlm.html>

cntlm